# Display Unit Fujitsu x178

User's Guide Brugervejledning Käyttäjän käsikirja Manuel d'utilisation Benutzerhandbuch Manual do utilizador Guía de usuario Användarhandbok

#### *Display Unit Fujitsu x178 User's Guide*

August 1999

First Edition **Document Number:** 

This document was produced by Fujitsu Computers Oy in Espoo, Finland. If you have comments or suggestions, we'd like to hear from you!

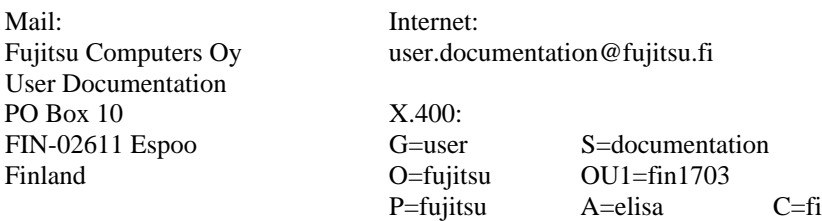

Fujitsu Computers Ltd (hereinafter Fujitsu) endeavours to ensure that the information in this document is correct, but accepts no liability for any error or omission in the same.

Any procedures described in this document for operating Fujitsu products should be read and understood by the operator before such products are used. To ensure that Fujitsu products function without risk to safety or health, such procedures should be strictly observed by the operator.

The development of Fujitsu products and services is continuous and published information may not be up to date. Any particular issue of a product may contain part only of the facilities described in this document or may contain facilities not described herein. It is important to check the current position with Fujitsu.

Specifications and statements as to performance in this document are Fujitsu estimates intended for general guidance. They may require adjustment in particular circumstances and should therefore not be taken as formal offers or commitments. Statements in this document are not part of a contract or program product licence save insofar as they are incorporated into a contract or licence by express written reference. Issue of this document does not entitle the recipient to access to or use of the products described, and such access or use may be subject to separate contracts or licences.

Microsoft, Windows, Windows NT and the Windows logo are registered trademarks of Microsoft Corporation in the United States and other countries. Other products mentioned may be trademarks or registered trademarks of their respective owners.

ENERGY STAR is a U.S. registered trademark.

©Copyright Fujitsu Computers Ltd 1998

# *Contents Contents*

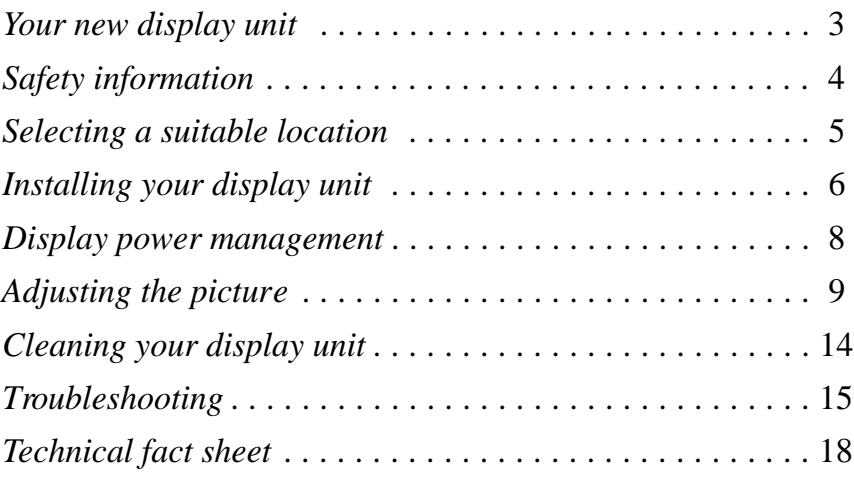

# *Your new display unit*

Your new display unit is a highly ergonomic colour display unit

- supporting high screen refresh rates and full scan flicker-free n. picture quality
- allowing easy setup through Plug-and-Play n
- with On Screen Display menus for user control n.
- complying with MPR90 and TCO92 recommendations for low 'n electromagnetic fields
- meeting TCO'99 environmental specifications n.
- with power management features that allow the unit to enter a n. low power consumption state after a period of inactivity.

When you unpack the display unit, check to make sure that you have the items below. A power cable is included in your system unit package.

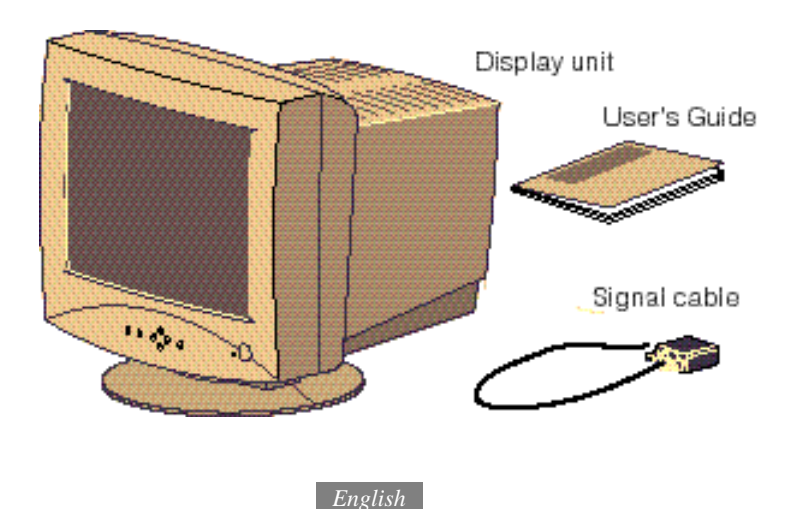

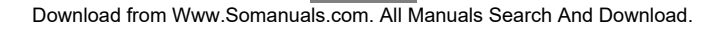

# *Safety information*

When you set up and use your display unit, follow the safety instructions below.

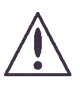

Do not use a continental European type power cable in the United Kingdom and Denmark. Use a 3-prong plug to ensure an earthed connection.

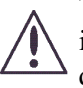

This equipment must be connected to an earthed outlet which is close to the display unit and accessible in case you need to disconnect the display.

- Do not connect an extension cord. <sub>n</sub>
- If you need to replace your cords, contact your Fujitsu sales  $\overline{p}$ representative.
- Do not under any circumstances open the display unit cabinet.  $\mathsf{n}$
- Slots in the cabinet are provided for ventilation. Do not block <sub>n</sub> the ventilation slots in the display unit cabinet.

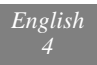

# *Selecting a suitable location*

n. Place the display unit at least 30 cm from other electrical or heat-emitting equipment and allow at least 10 cm on each side for ventilatiion.

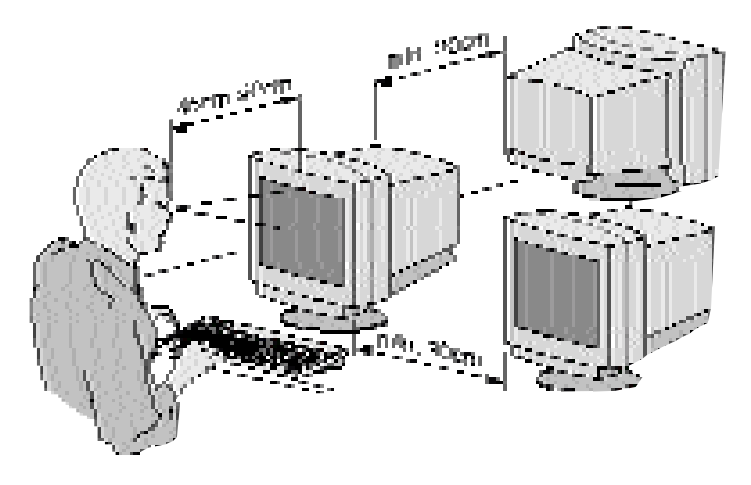

- Place the display unit in a position where no light shines n. directly onto or is reflected on the screen.
- To reduce eye strain, avoid installing the display unit against a n. bright background such as a window.
- Place your display unit at a comfortable viewing height and n. distance: most people prefer the top line of the text to be at or just below eye level and the display within arm's length (a distance of 45 to 90 cm) when you are comfortably seated. You can tilt and swivel the display unit to get a good viewing angle.
- This display unit has an anti-glare antistatic screen. The use of n. an additional anti-glare screen is not recommended as it will impair picture quality.

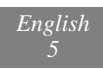

# *Installing your display unit*

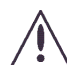

## **WARNING!**

- Before you start cabling your display unit, check that the power is off on all units. To avoid any possibility of electric shock, always connect your equipment to properly earthed outlets.
- The base of the display is already installed; do not use the monitor withour it. Place the display unit on a level and sturdy surface. **1 .**
- Connect the display unit's signal cable (**a**) to the system unit and scure it with the two screws. The connector pins may be protected against damage by a plastic cover which needs to be removed first. **2 .**
- Plug the display unit's power cable (**b**) *first* to the back of the display unit, as shown below. **3 .**
- *Then* plug the power cable (**b**) to a 100V-240V earthed electrical outlet or to the system unit, if it has an outlet for the display power cable, as shown below. **4 .**

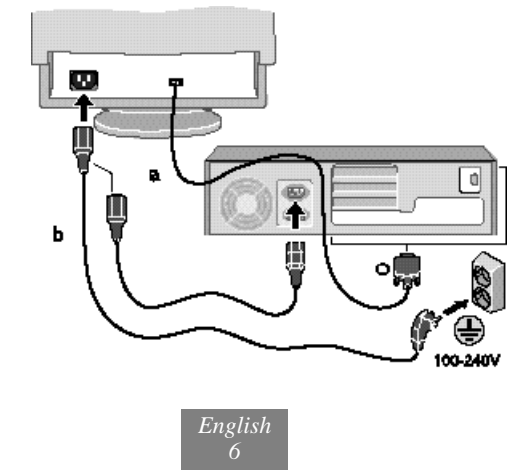

Turn on the display unit using the power switch (**1**) and check to make sure that the power LED (**2**) is on, as shown below. If not, repeat steps 2,3 and 4 or refer to the *Troubleshooting* section of this guide. **5 .**

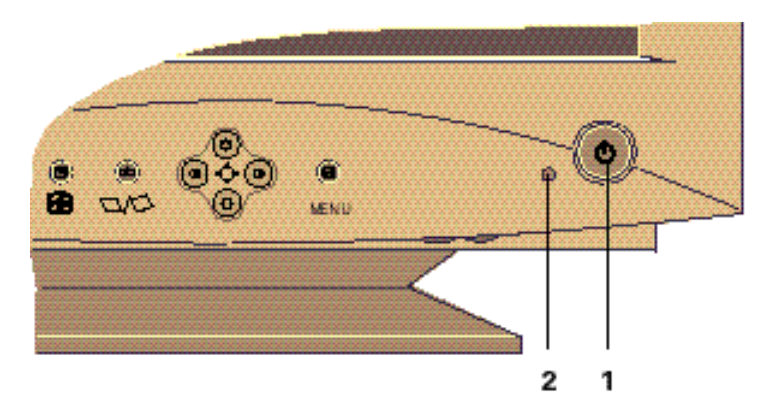

Turn on the power to the computer. The picture will appear within about 15 seconds. During its start-up the computer recognizes the display automatically provided that the display unit has been turned on. Adjust the picture to obtain optimum picture quality. See the *Adjusting the picture* section in this guide for more information. **6 .**

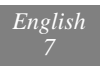

# *Display power management*

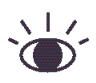

NOTE!

The power button does not disconnect the display unit from the mains. The only way to isolate the display unit completely from the mains supply is to unplug the mains cable.

### **There is no need to turn your display unit on and off**

If the power management function of your computer is enabled, your display unit turns on and off automatically. You control power management from your computer. See your computers'*EasyGuid*e for more information.

### **Reducing power consumption**

Once you have set the timeout periods through the power management function in your computer, the computer will enter power savings modes automatically after periods of inactivity.

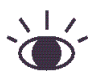

#### NOTE!

The sereensaver function (where the screen image is replaced by a pattern) does not affect power consumption. The purpose of the sereensaver is to extend the usable life of the display.

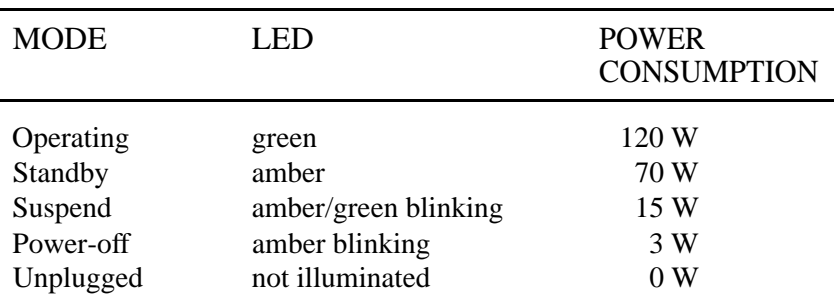

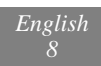

# *Adjusting the picture*

You can adjust the screen display using the buttons and controls located below the screen.

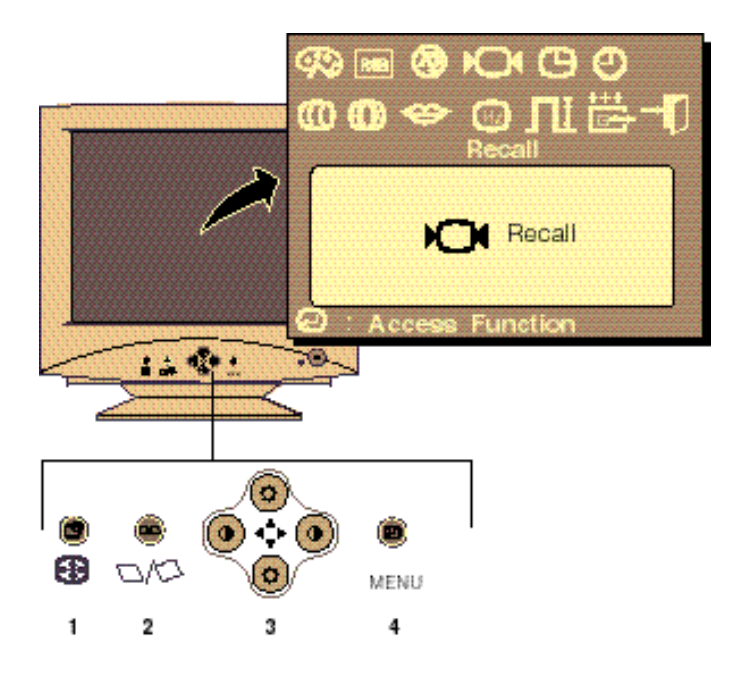

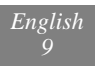

# *On Screen Display(OSD)*

## **Direct Access buttons**

You can quickly and easily adjust the size, position and shape of the screen image by using two Direct Access buttons (**1** , **2**) located below the screen on the left side. Both buttons contain two submenus.

How to use the Direct Access buttons.

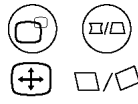

- With the actual menu off, push the Direct Access button **1 .** (**1** or **2**) and the first submenu appears on the screen. If you push the button twice, the second submenu will appear.
- Use the arrow buttons (**3**) to make the desired adjustments. **2 .**
- Then press the Direct Access button once or twice to make the menu disappear (or wait until it disappears automatically). **3 .**
- And you can adjust the brightness and contrast **4 .** of the screen image by using Direct Access buttons(3) located below the screen on the center side.

The Direct Access buttons give access to the following features:

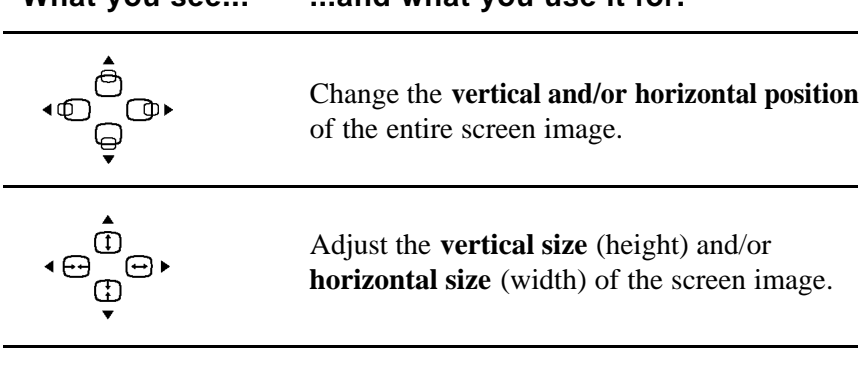

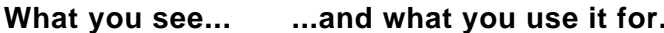

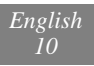

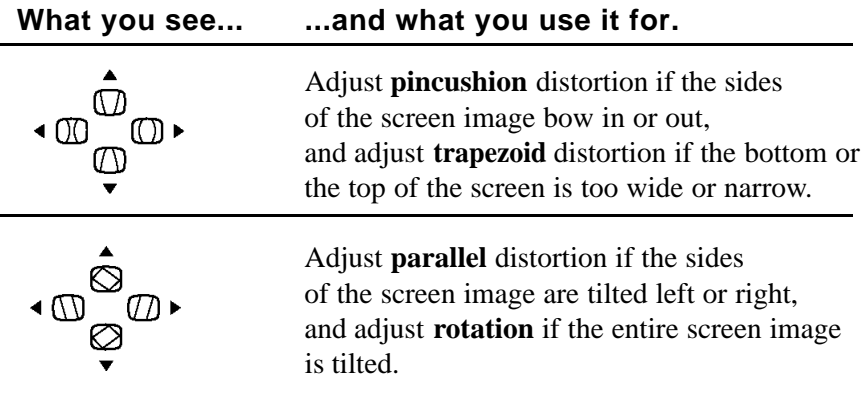

#### **Menu button**

Use the Menu button (**4**) to activate the On Screen display (OSD). With this button you also enter the submenu of the items shown in the menu (colour temperature, colour control, degauss etc.).

How to use the Menu button

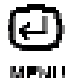

- Push the Menu button (**4**) to call the main menu to the screen. **1 .**
- Use the arrow buttons (**3**) to choose an item. The selected item is highlighted. **2 .**
- Enter the submenu of the selected item by pushing the Menu button (**4**). The submenu shows the name and current setting of the selection. **3 .**
- Use the arrow buttons (**3**) and the Menu button (**4**) to carry out the adjusments or the functions. **4 .**
- The display unit automatically saves the new settings when the menu disappears. To make the menu disappear immediatly, push the Menu button (**4**) or choose Exit (see page 13). **5 .**

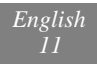

The following table contains a list of the items shown in the menu and the features you can adjust.

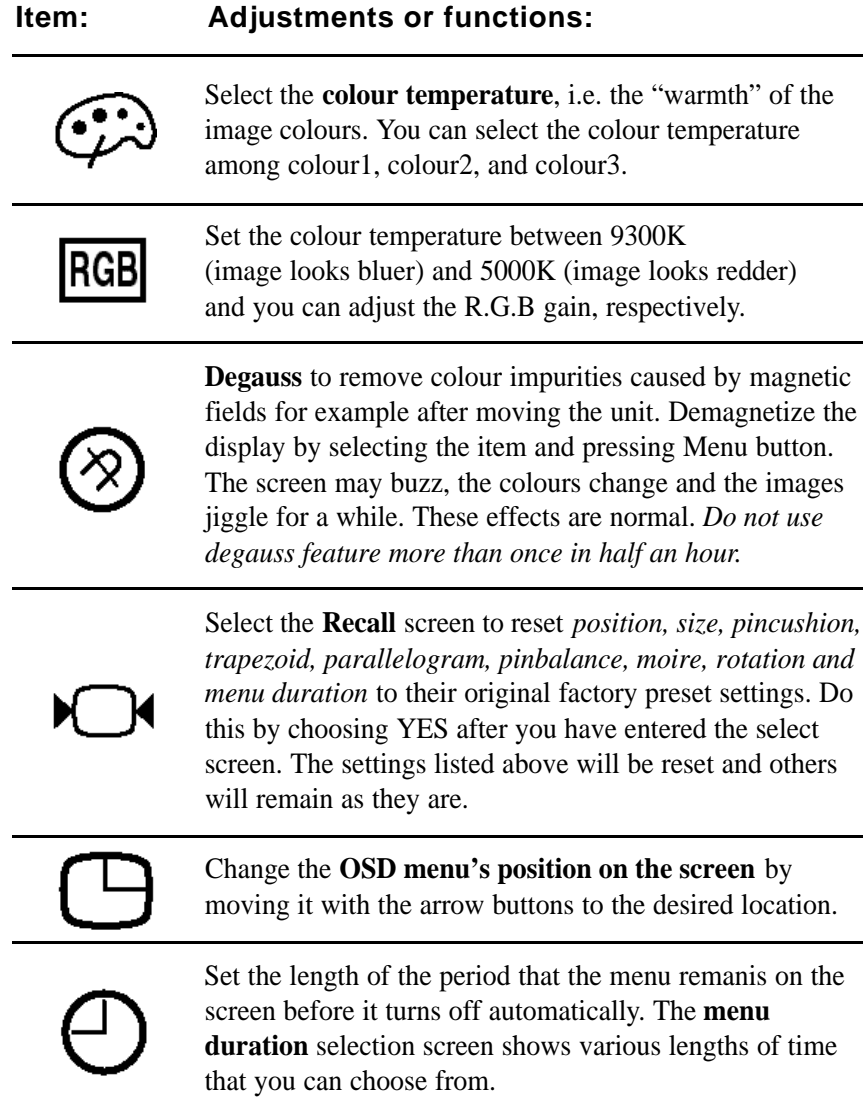

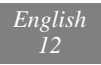

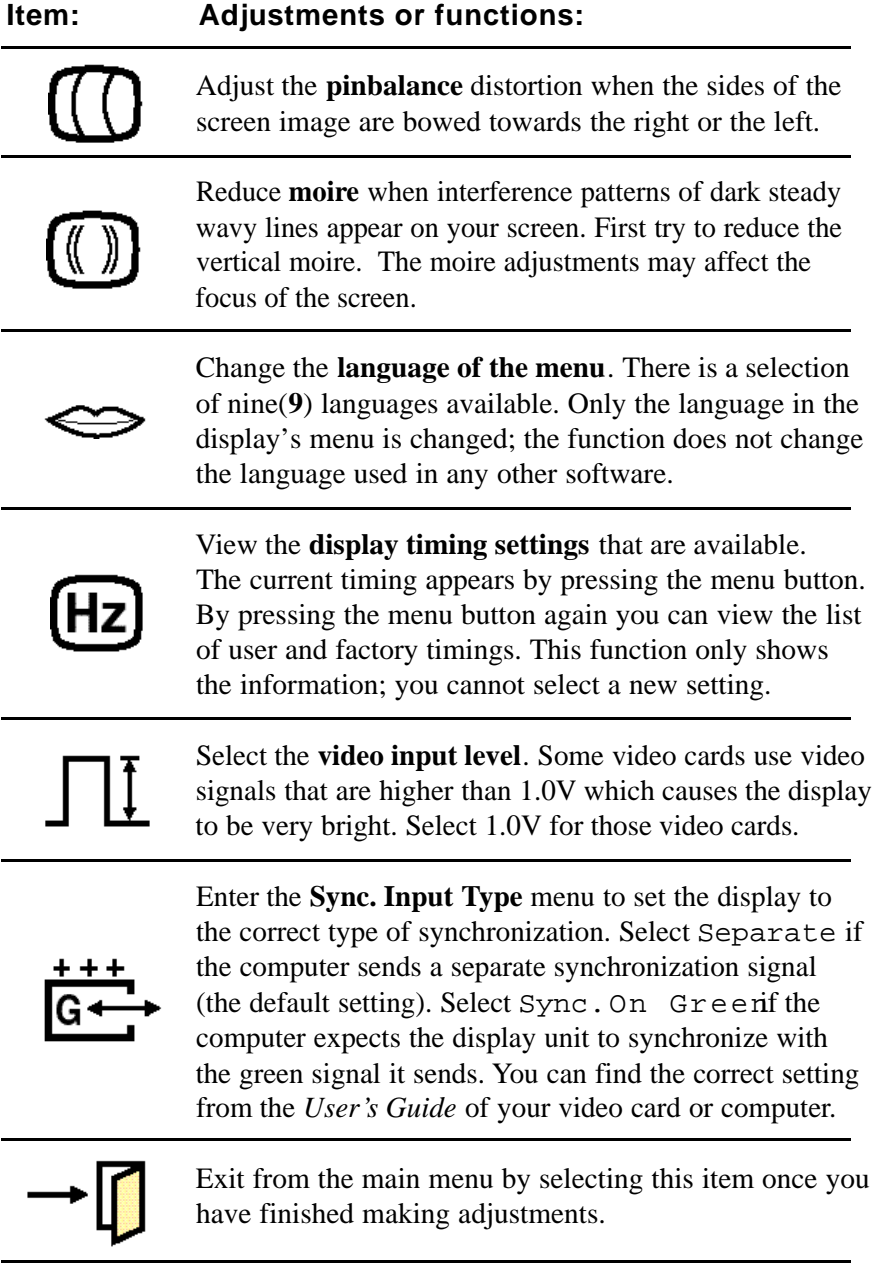

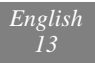

# *Cleaning your display unit*

#### WARNING!

To avoid risk of electric shock, do not disassemble the display unit cabinet. The unit is not user-serviceable. User maintenance is restricted to cleanning as explained below.

Unplug the display unit from the power outlet before cleaning.

- To clean your antistatic screen, lightly dampen a soft, clean  $\mathsf{n}$ cloth with water or mild detergent. If possible, use a special screen cleaning tissue suitable for the antistatic coating.
- n To clean the display unit cabinet, use a cloth lightly dampened with a mild detergent.
- n Wipe off stubborn stains from cabinet or screen with a cloth lightly dampened in alcohol(methyl, enhyl or isopropyl). Do not use thinner or benzine, abrasive cleaners or compressed air.

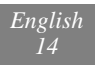

# *Troubleshooting*

These troubleshooting instructions are meant to eliminate interruptions of use caused by possible easy-to-find defects (loose connector, for example). Also, see the troubleshooting section in your computer's documentation.

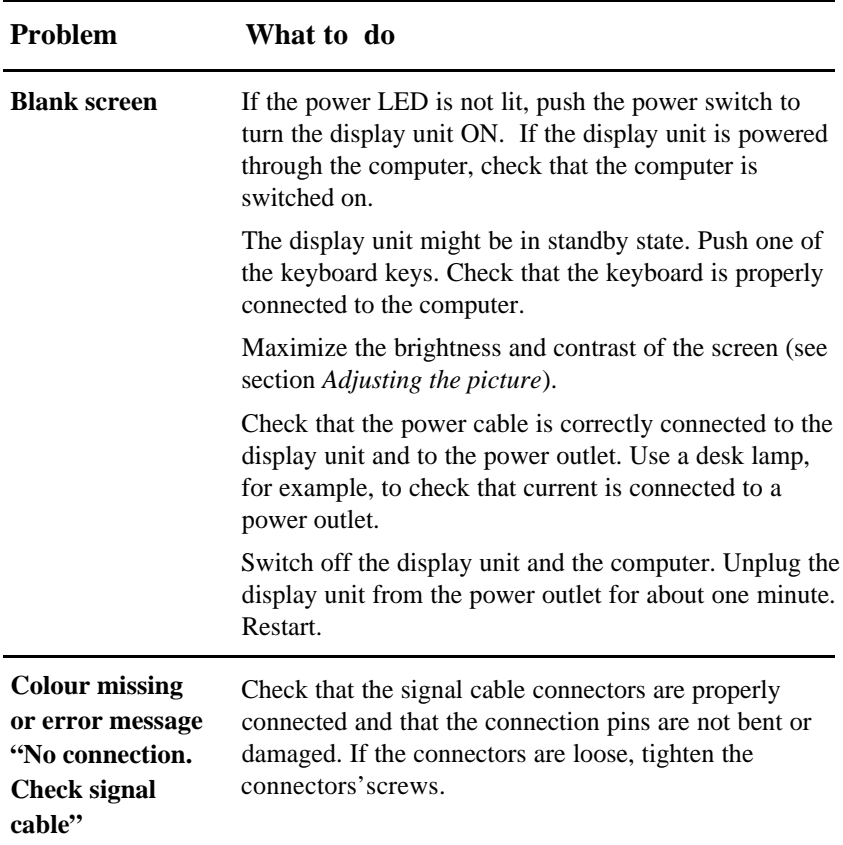

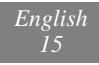

*...continued*

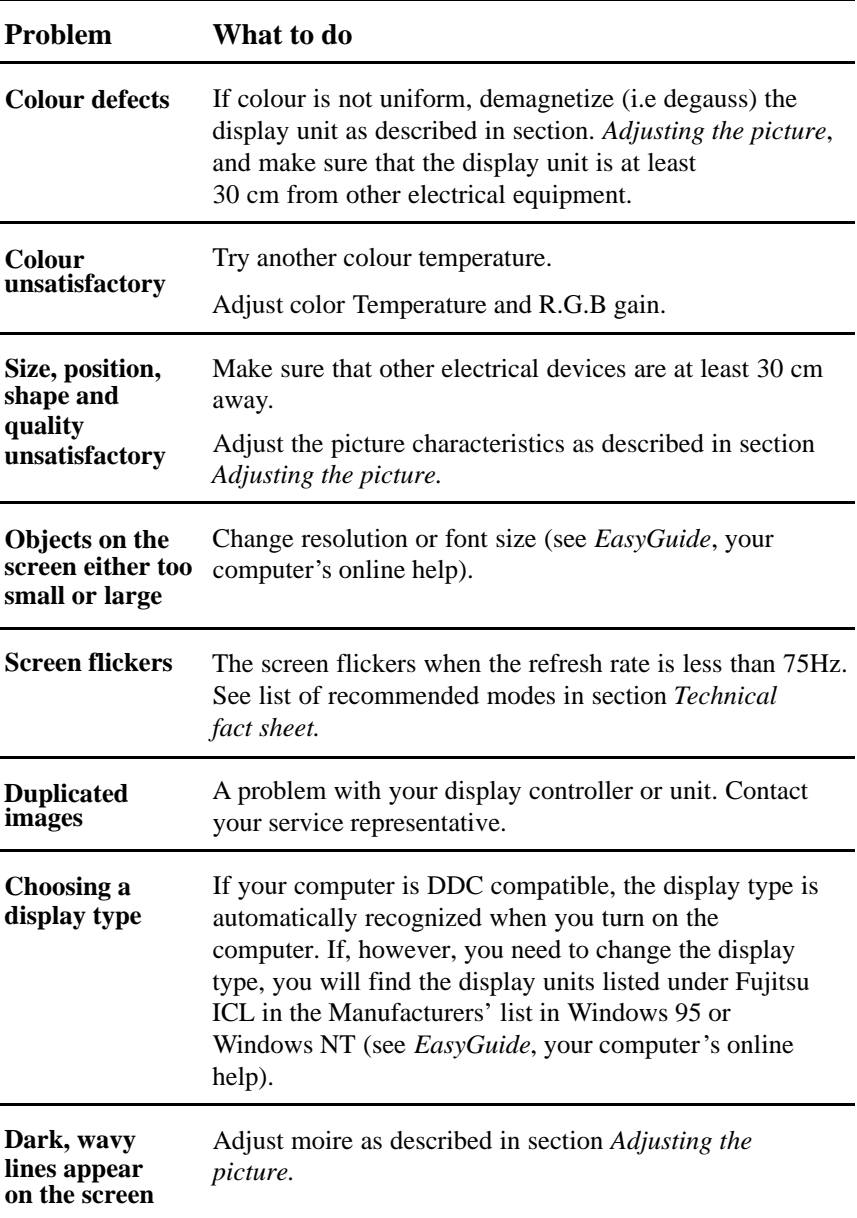

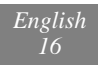

### **Contacting service**

If the above troubleshooting hints do not help you find a solution to the problem, contact an authorised service agent. If the display unit is sent for service, use the original package if possible.

Unplug the display unit from the power outlet and contact a service agent when

- the display unit does not operate normally while following the n. operating instructions.
- the display unit exhibits a distinct change in performance.  $\mathsf{n}$
- the display unit has been dropped or the cabinet has been  $\mathsf{n}$ damaged.
- the display unit has been exposed to rain, or water or liquid n. has been spilled into the display unit.
- the power cable set or power switch is damaged.  $\mathsf{n}$

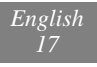

# *Technical fact sheet x178*

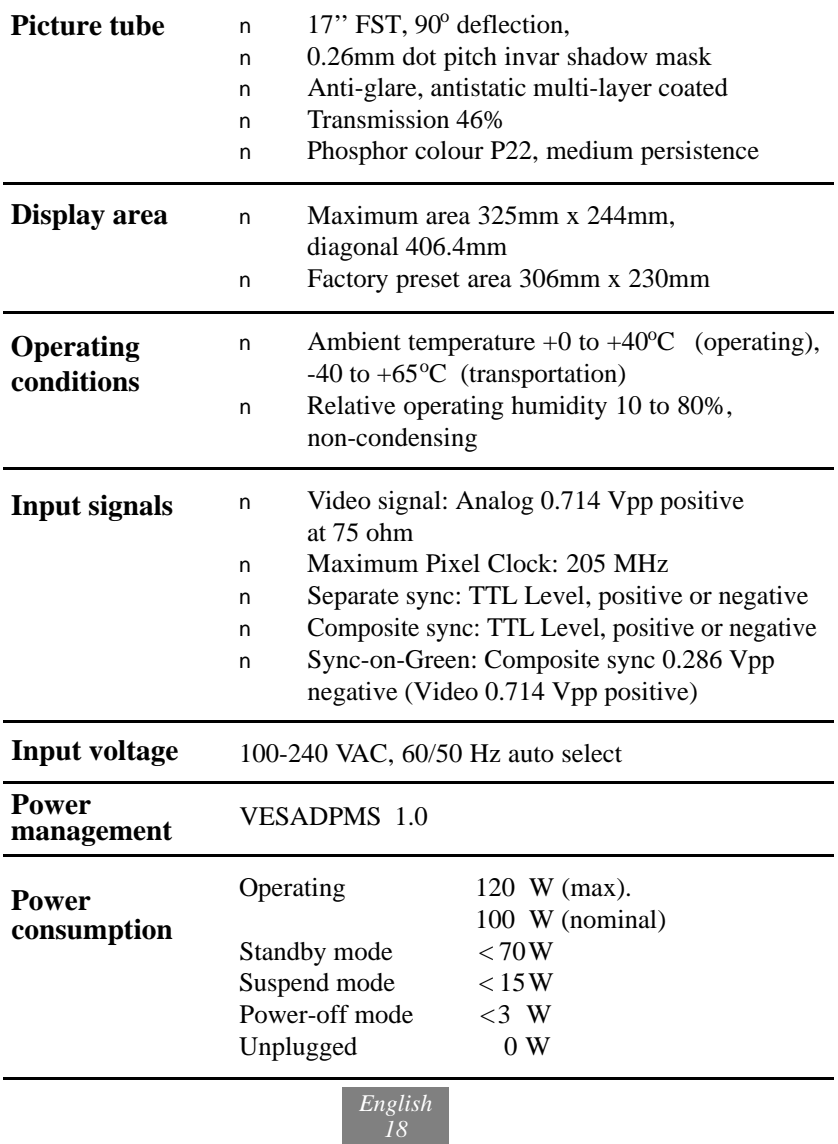

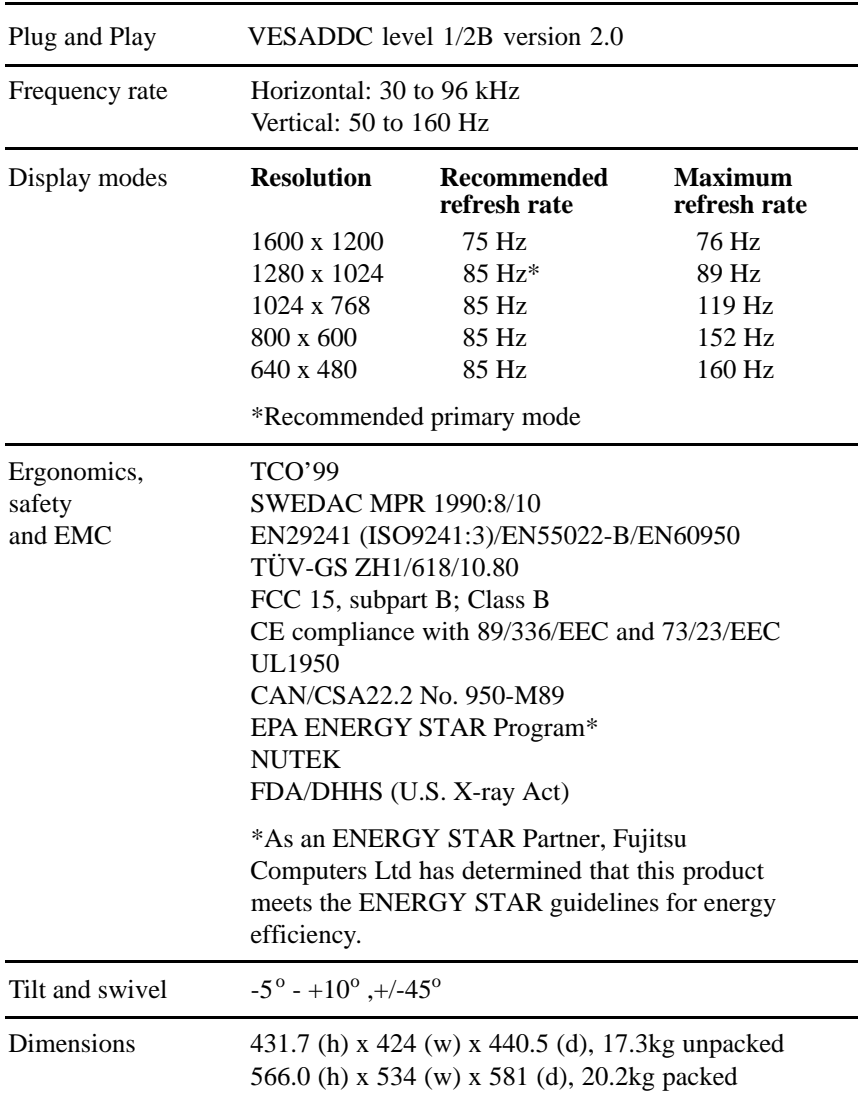

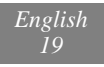

# *Regulatory notices*

### **Federal Communications Commission (FCC) Notice**

Information to the User : This equipment has been tested and found to comply with the limits for a Class B digital device, pursuant to Part 15 of the FCC rules. These limits are designed to provide reasonable protection against harmful interference in a residential installation. This equipment generates, uses and can radiate radio frequency energy and, if not installed and used in accordance with the instructions, may cause harmful interference to radio communications. However, there is no guarantee that interference will not occur in a particular installation. If this equipment does cause harmful interference to radio or television reception, which can be determined by turning the equipment off and on, the user is encouraged to try to correct the interference by one or more of these measures:

- n. Reoriented or relocate the receiving antenna.
- Relocate the equipment with respect to the receiver. n.
- Plug the equipment into a different outlet so that equipment n and receiver are on different branch circuits.
- n. If necessary, consult the dealer or an experienced radio/TV technician for help.

The changes or modifications not expressly approved by Fujitsu Computers Ltd could void the user's authority to operate the equipment. A shielded interface cable with a ferrite core must be used in order to comply with the emission limits.

#### **Canadian Regulatory Information**

This Class B digital apparatus meets all requirements of the Canadian Interference-Causing Equipment Regulations.

Le présent appareil numérique n'émet pas de bruits radioélectriques dépassant les limites applicables aux appareils numériques de Classe B prescrites dans le Réglement sur le brouillage radioélectrique édicté par le Ministère des Communications du Canada.

# *TCO'99*

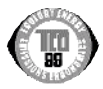

**Congratulations!** You have just purchased a TCO'99 approved and labelled product! Your choice has provided you with a product developed for professional use. Your purchase has also contributed to reducing the burden on the environment and also to the further development of environmentally adapted electronics products.

## *Why do we have environmentally labelled computers?*

In many countries, environmental labelling has become an established method for encouraging the adaptation of goods and services to the environment. The main problem, as far as computers and other electronics equipment are concerned, is that environmentally harmful substances are used both in the products and during their manufacture. Since it is not so far possible to satisfactorily recycle the majority of electronics equipment, most of these potentially damaging substances sooner or later enter nature.

There are also other characteristics of a computer, such as energy consumption levels, that are important from the viewpoints of both the work (internal) and natural (external) environments. Since all methods of electricity generation have a negative effect on the environment (e.g. acidic and climate-influencing emissions, radioactive waste), it is vital to save energy. Electronics equipment in offices is often left running continuously and thereby consumes a lot of energy.

# *What does labelling involve?*

This product meets the requirements for the TCO'99 scheme which provides for international and environmental labelling of personal computers. The labelling scheme was developed as a joint effort by

the TCO (The Swedish Confederation of Professional Employees), Naturskyddsforeningen (The Swedish Society for Nature Conservation) and Statens Energimyndighet (The Swedish National Energy Administration).

Approval requirements cover a wide range of issues: environment, ergonomics, usability, emission of electric and magnetic fields, energy consumption and electrical and fire safety.

The environmental demands impose restrictions on the presence and use of heavy metals, brominated and chlorinated flame retardants, CFCs (freons) and chlorinated solvents, among other things. The product must be prepared for recycling and the manufacturer is obliged to have an environmental policy which must be adhered to in each country where the company implements its operational policy.

The energy requirements include a demand that the computer and/or display, after a certain period of inactivity, shall reduce its power consumption to a lower level in one or more stages. The length of time to reactivate the computer shall be reasonable for the user.

Labelled products must meet strict environmental demands, for example, in respect of the reduction of electric and magnetic fields, physical and visual ergonomics and good usability.

Below you will find a brief summary of the environmental requirements met by this product. The complete environmental criteria document may be ordered from:

#### **TCO Development Unit**

S-114 94 Stockholm Sweden Fax: +46 8 782 92 07 Email (Internet): development@tco.se

Current information regarding TCO'99 approved and labelled products may also be obtained via the Internet, using the address:

Http://www.tco-info.com/

## *Environmental Requirements*

### **Flame retardants**

Flame retardants are present in printed circuit boards, cables, wires, casings and housings. Their purpose is to prevent, or at least to delay the spread of fire. Up to 30% of the plastic in a computer casing can consist of flame retardant substances. Most flame retardants contain bromine or chloride, and those flame retardants are chemically related to another group of environmental toxins, PCBs. Both the flame retardants containing bromine or chloride and the PCBs are suspected of giving rise to severe health effects, including reproductive damage in fish-eating birds and mammals, due to the bio-accumulative\* processes. Flame retardants have been found in human blood and researchers fear that disturbances in foetus development may occur.

The relevant TCO'99 demand requires that plastic components weighing more than 25 grams must not contain flame retardants with organically bound bromine or chlorine. Flame retardants are allowed in the printed circuit boards since no substitutes are available.

## **C a d m i u m \* \***

Cadmium is present in rechargeable batteries and in the colour-generating layers of certain computer displays. Cadmium damages the nervous system and is toxic in high doses.The relevant TCO'99 requirement states that batteries, the colour-generating layers of display screens and the electrical or electronics components must not contain any cadmium.

## **M e r c u r y \* \***

Mercury is sometimes found in batteries, relays and switches. It damages the nervous system and is toxic in high doses. The relevant TCO'99 requirement states that batteries may not contain any mercury. It also demands that mercury is not present in any of the electrical or electronics components associated with the labelled unit.

## **CFCs (freons)**

The relevant TCO'99 requirement states that neither CFCs nor HCFCs may be used during the manufacture and assembly of the product. CFCs (freons) are sometimes used for washing printed circuit boards. CFCs break down ozone and thereby damage the ozone layer in the stratosphere, causing increased reception on earth of ultraviolet light with e.g. increased risks of skin cancer (malignant melanoma) as a consequence.

#### **L e a d \* \***

Lead can be found in picture tubes, display screens, solders and capacitors. Lead damages the nervous system and in higher doses, causes lead poisoning. The relevant TCO'99 requirement permits the inclusion of lead since no replacement has yet been developed.

- \* *Bio -accumulative is defined as substances which accumulate within living organisms*
- \*\* *Lead, Cadmium and Mercury are heavy metals which are Bio-accumulative.*

Free Manuals Download Website [http://myh66.com](http://myh66.com/) [http://usermanuals.us](http://usermanuals.us/) [http://www.somanuals.com](http://www.somanuals.com/) [http://www.4manuals.cc](http://www.4manuals.cc/) [http://www.manual-lib.com](http://www.manual-lib.com/) [http://www.404manual.com](http://www.404manual.com/) [http://www.luxmanual.com](http://www.luxmanual.com/) [http://aubethermostatmanual.com](http://aubethermostatmanual.com/) Golf course search by state [http://golfingnear.com](http://www.golfingnear.com/)

Email search by domain

[http://emailbydomain.com](http://emailbydomain.com/) Auto manuals search

[http://auto.somanuals.com](http://auto.somanuals.com/) TV manuals search

[http://tv.somanuals.com](http://tv.somanuals.com/)